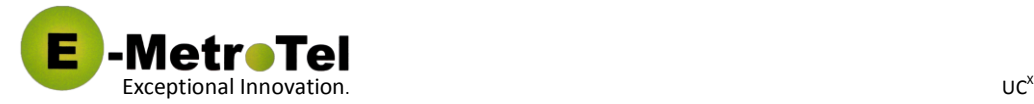

# UC<sup>X</sup> Voicemail **User Guide**

Copyright 2013 E-MetroTel Global Inc. This document contains proprietary and confidential information of E-MetroTel LLC. and shall not be used, disclosed or reproduced, in whole or in part, for any purpose other than to install the UCX solution, without the prior written consent of E-MetroTel. Title in and to this document and all information contained herein remains at all times the property of E-MetroTel LLC. E-MetroTel(R), LLC is privately held and headquartered in Dallas, Texas with offices in Canada, United States, United Kingdom, Columbia and Czech Republic. E-MetroTel provides Unified Communications, Call Centre/IVR, custom applications products and services to businesses of all sizes. It specializes in Nortel and Avaya solutions and has expertise in all areas of Unified Communications, Contact Centre, IVR, Speech recognition, CTI, Workforce Management and CRM integration. Increasingly companies around the world are turning to E-MetroTel for better value, a higher level of support and knowledge than they have seen from their traditional providers.

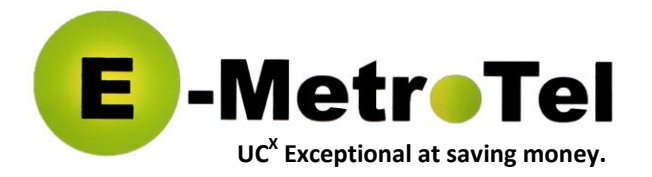

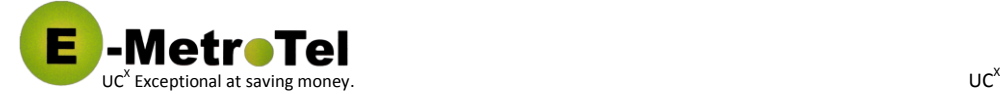

## **UC<sup>X</sup> VOICEMAIL USER GUIDE**

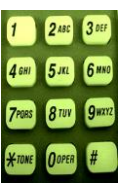

The integrated UC<sup>X</sup> Voicemail solution comes standard with every UC<sup>X</sup> system. The UC<sup>X</sup> Voicemail menu enables users to listen to messages, forward messages, send messages to individuals and to groups, call-back a person who left a message, navigate their voicemail folders and record greetings. Users typically access their voicemail using the telephone keypad. Users can also access their mailbox from any phone by dialing their business phone number and pressing the \* key when they hear their voicemail greeting.

#### **Accessing Voicemail commands from the telephone keypad**

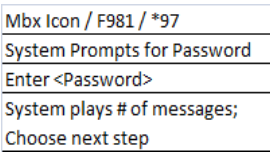

- 
- Logging into your voicemail box: **1.** Press the Inbox key  $L^2$  below the navigation keys. (or dial Feature 9 8 1**,** or \* 9 7, or \* key when listening to
	- your greeting).
	- **2.** System will prompt user for a password (assigned by system administrator).
	- **3.** System plays the top menu presenting the user with the menu navigation options.

#### **UC<sup>X</sup> Voicemail Top Menu**

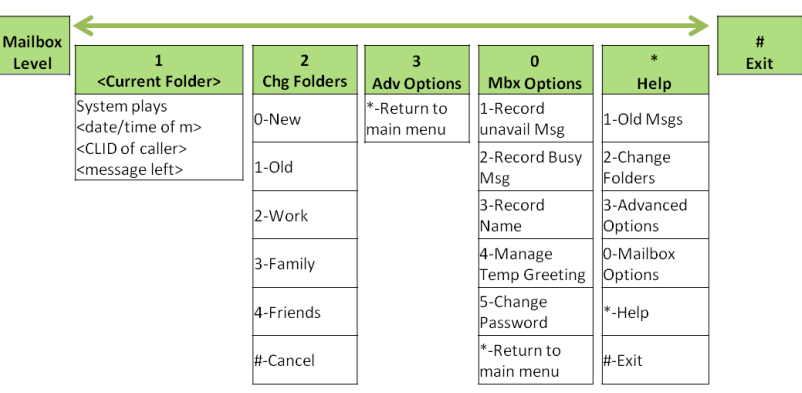

#### **UC<sup>X</sup> Voicemail Message Navigation**

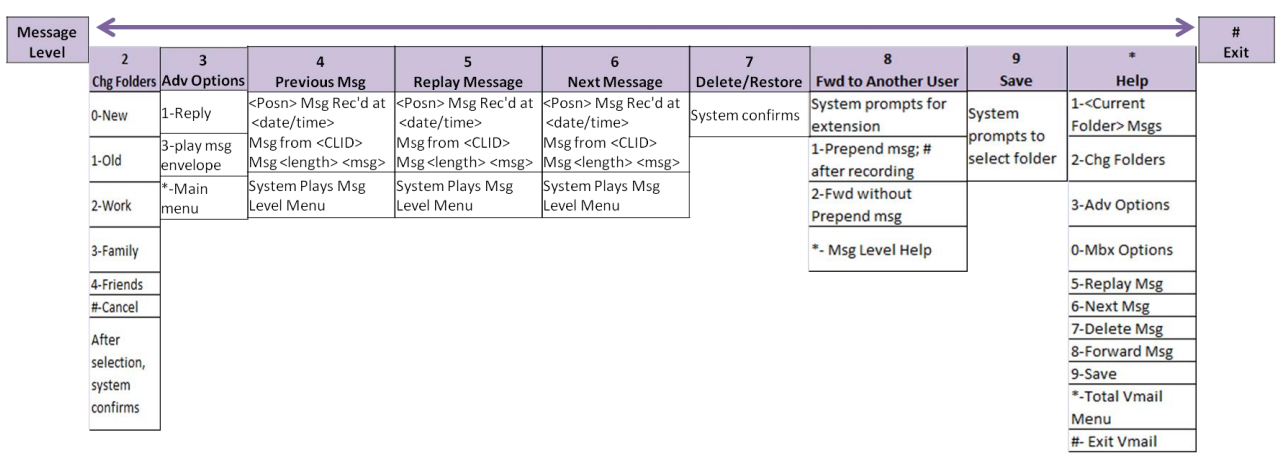

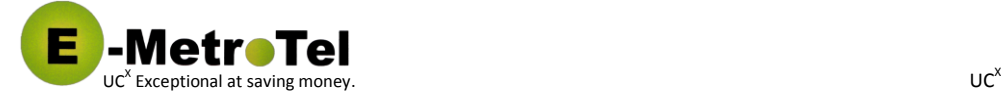

#### **UC<sup>X</sup> Voicemail – Common User Functions**

#### **Voicemail Greetings**

#### **Unavailable Greeting** - plays to caller on Ring No Answer.

Default: "Person at extension xxx / <recorded name> is unavailable."

**Busy Greeting** - plays to caller if you are on the phone. Default: "Person at extension xxx / <recorded name> is on the phone."

**Temporary Greeting** - if recorded it will always play. (Use to inform callers about and during long periods of absence).

#### **Recording Greetings - System advises if Temporary Greeting is in place:**

If Temporary Greeting is recorded, system will prompt:

- 1 Record temp greeting (to record a new one)
- 2 Erase temporary greeting (callers hear Unavailable or Busy Greeting)

#### **During recording of any Greeting you can:**

- 1 Accept your recording
- 2 Listen to your recording
- 3 Re-record
- # End your recording

#### **Folders**

Messages left are saved in the "New" Folder. Messages played and not deleted are saved in "Old" Folder.

Once played, messages can be saved in folder of choice:

- 0 New
- 1 Old
- 2 Work
- 3 Family
- 4 Friends

#### **Message Envelope Playback**

1 – Skip Envelope and Play Message

#### **During Message Playback**

- \* Rewind Message by 3 seconds
- # Fast Forward Message by 3 seconds

0 - Pause Message playback; press '0' to resume playback 1456789 - Any of these buttons will stop Message playback and perform the action at the Message Level

#### **Current Folder**

On Login if New Messages >0, Current Folder = "New" Folder On Login if New Messages = 0, Current Folder = "Old" Folder On Folder change, Current Folder = Selected Folder

#### **Leaving Messages**

**System Plays Greeting**. During Greeting, Press:

- # Skip rest of greeting and start Messages recording \* - Exit leaving Message and allow remote access to your
- personal mailbox; System prompts for password
- 0 Transfer to operator if enabled

#### **System Plays "Beep"**

#### **System Records Message**; If configured, caller presses

'#' and can choose:

- 0 Transfer to operator if enabled; RECORDING DELETED
- 1 Save message in your "New" Folder
- 2 Review message
- 3 Re-record message
- 4 Mark/remove urgent status

Caller hangs up; Message left in "New" Folder

#### **Configurable by Administrator on a system-wide basis**

**Ring-time before Call goes to Voicemail** - number of seconds of ringing. (Most systems are about 6 seconds per ring).

**Key to escape Greeting and go to Voicemail** - User Guide above uses '\*'

**Instruction to Callers to "please leave message after tone"** - Turn this on/off

**Transfer to Operator** - When listening to Mailbox Greeting or leaving a Message, define Operator Extension if caller presses '0'

### **Additional UC<sup>X</sup> Voicemail Functions**

**Web Browser Voicemail access** – Users can manage their voicemail from a web browser session to do the following:

#### **Anywhere Access - Listen to their**

**voicemail from the web browser session**

#### **Unified Messaging - Enter an E-Mail**

**address to send their voicemails as e-mail attachments**

Additional publications will describe other user access interfaces, accessing the voicemail using different devices and using voicemail as a business productivity tool.